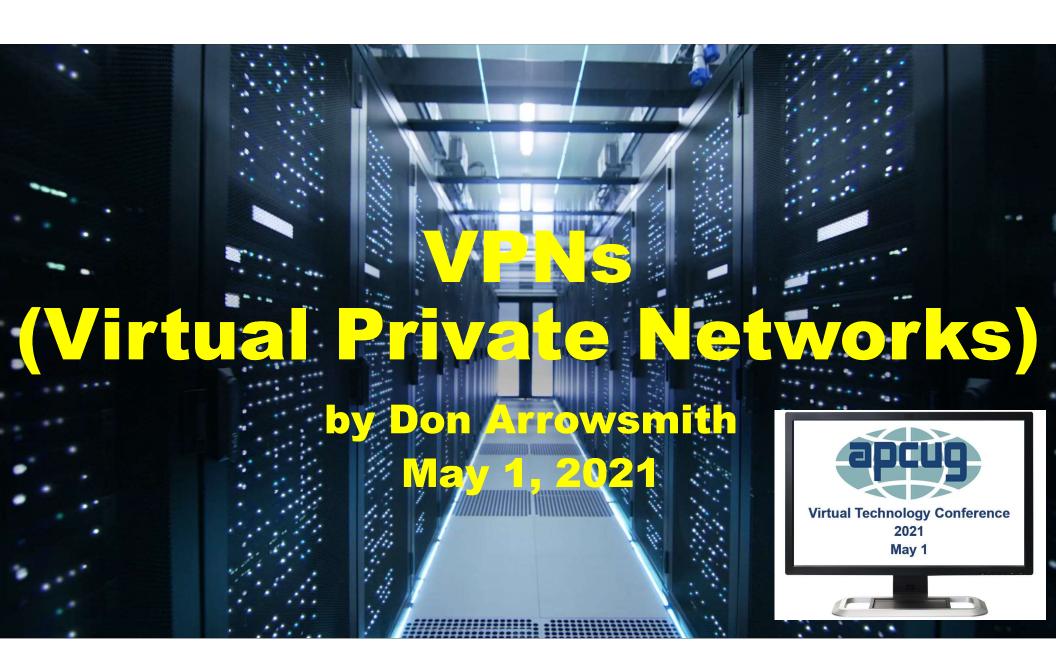

## VPNs (Virtual Private Networks)

- What is a VPN?
- Why would you want one?
- How do you get one?
- How do you use one?
- Run your own for free if you have the right router, a network file server, or even a Raspberry Pi.
- How to setup a VPN on an ASUS RT-AC86U (or another router)

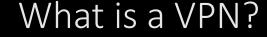

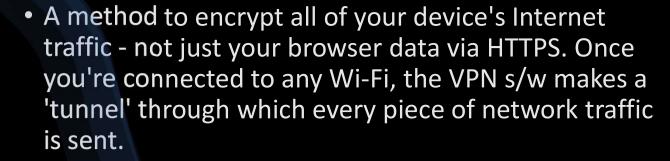

- That traffic comes out the other end of the tunnel at your VPN server and is then decrypted and routed on to the final Internet destination.
- Considerations:
  - 1) There is a slowdown in your Internet traffic.
  - 2) You're relying on the trustworthiness and security of your VPN service to protect your privacy and provide security.

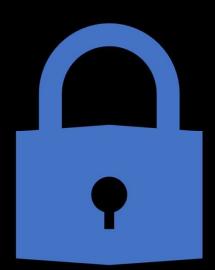

## Why would you want a VPN?

- For security reasons especially while on a public Wi-Fi network at hotels, coffee shops, libraries, restaurants, convention centers, retail stores, medical offices, ...
- Hide your destinations from the ISP to prevent targeted ads, preserve your privacy, etc.
- Bypass firewalls and/or blocked domains on the public Wi-Fi
- Make it appear that you are in a different geographic location. E.g., Some streaming services might have country restrictions on what you get to see.
- If you use your own VPN server: A way to connect into your home network even while away to access files, print a document, send a fax, benefit from your ad-blocker, access your smart devices, etc.

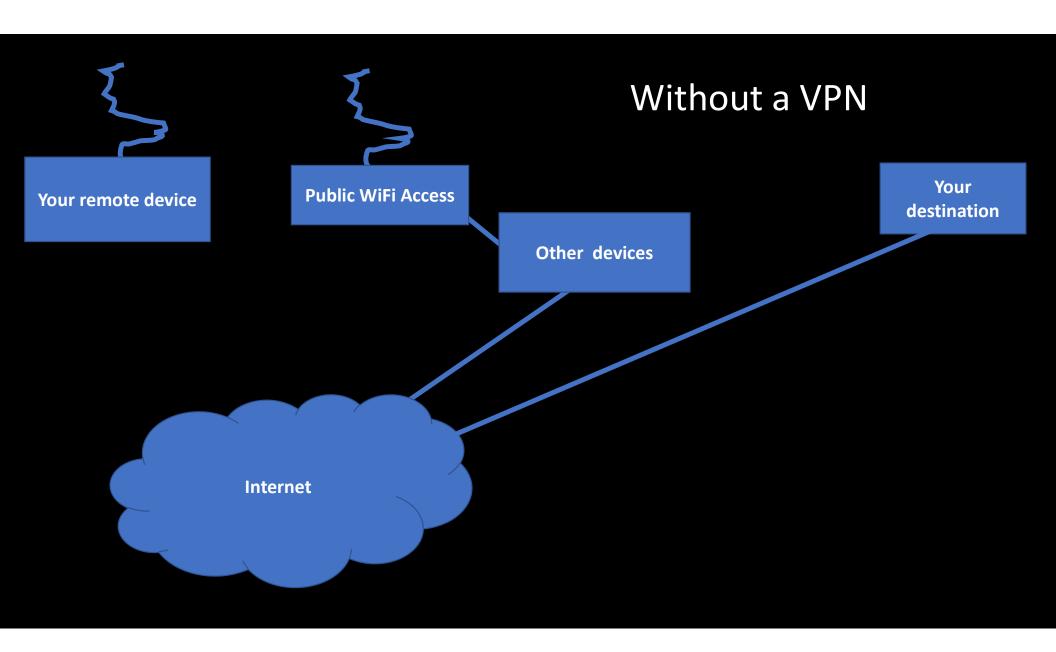

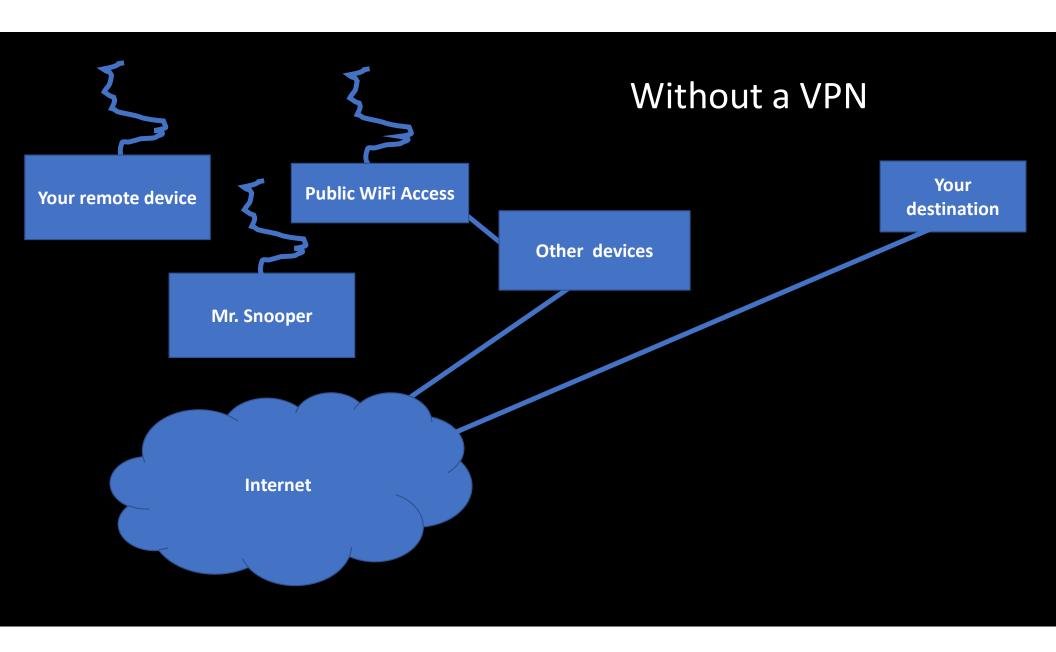

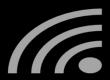

### Wi-Fi Sniffers

#### <u>11 Best Wi-Fi Sniffers – Wireless</u> <u>Packet Sniffers In 2021</u>

- 1. SolarWinds Network Performance Monitor
- 2. Paessler Packet Capture
- 3. Acrylic Wi-Fi
- 4. TCPdump
- 5. Wireshark
- ManageEngine NetFlow Analyzer
- 7. Fiddler
- 8. EtherApe
- 9. Kismet
- 10. Capsa
- 11. Ettercap

## **Top 25 Prominent Wireless Hacking Tools (Updated for 2021)**

| 1. | Aiı | rcra | ıck | (-n | g |
|----|-----|------|-----|-----|---|
|    |     |      |     |     | 7 |

- 2. AirSnort
- 3. Kismet
- 4. Cain and Abel
- 5. CoWPAtty
- 6. OmniPeek
- 7. Airjack
- 8. InSSIDer
- 9. WepAttack
- 10. Reaver
- 11. Fern Wifi Cracker
- 12. NetStumbler

- 13. Wireshark
- 14. Cloudcracker
- 15. CommView for WiFi
- 16. Wifiphisher
- 17. KisMac
- 18. Wifite
- 19. WepDecrypt
- 20. Pyrit
- 21. Network Mapper (NMAP)
- 22. IKECrack
- 23. KARMA
- 24. Yersinia
- 25. Airgeddon

#### Other Threats While on Wi-Fi

- Man-in-the-middle attacks: The attacker sets up a Wi-Fi network that monitors your traffic and then passes it on.
- Fake web sites: The attacker sets up a web site that copies the look of a real site to entice you to try to login. He will then capture your username and password.
- Data replacement: Substitute data returned from real web site with false data
- Many, many other ways

## Wireshark Capture

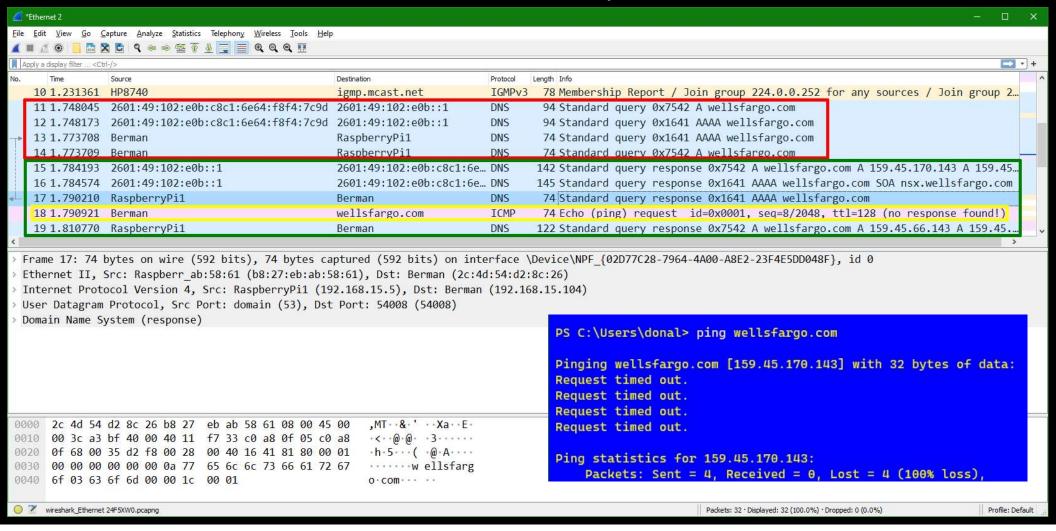

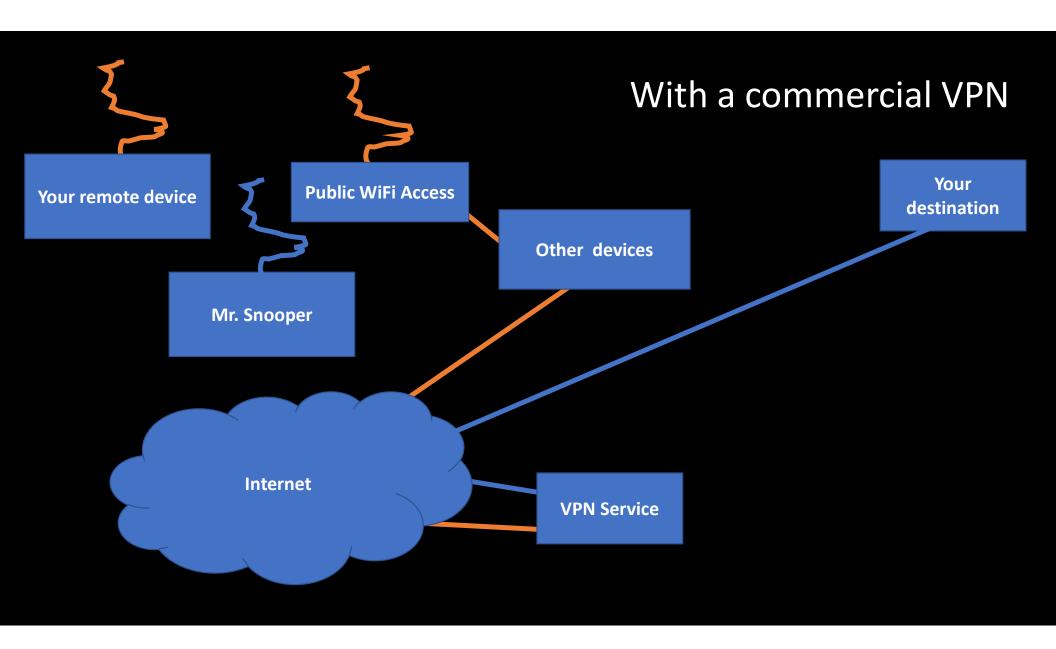

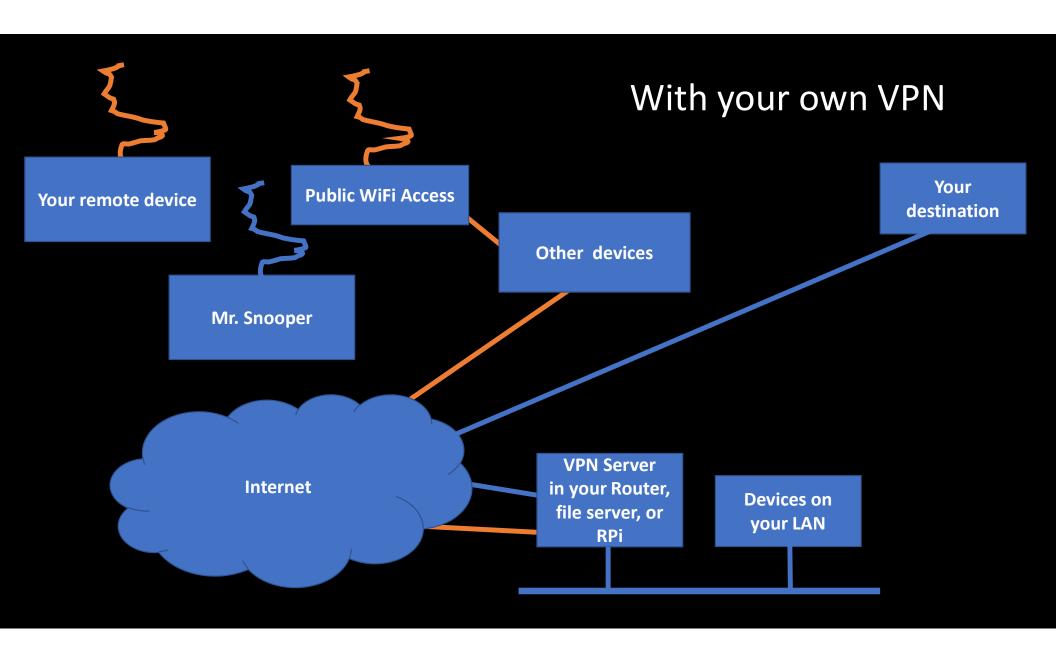

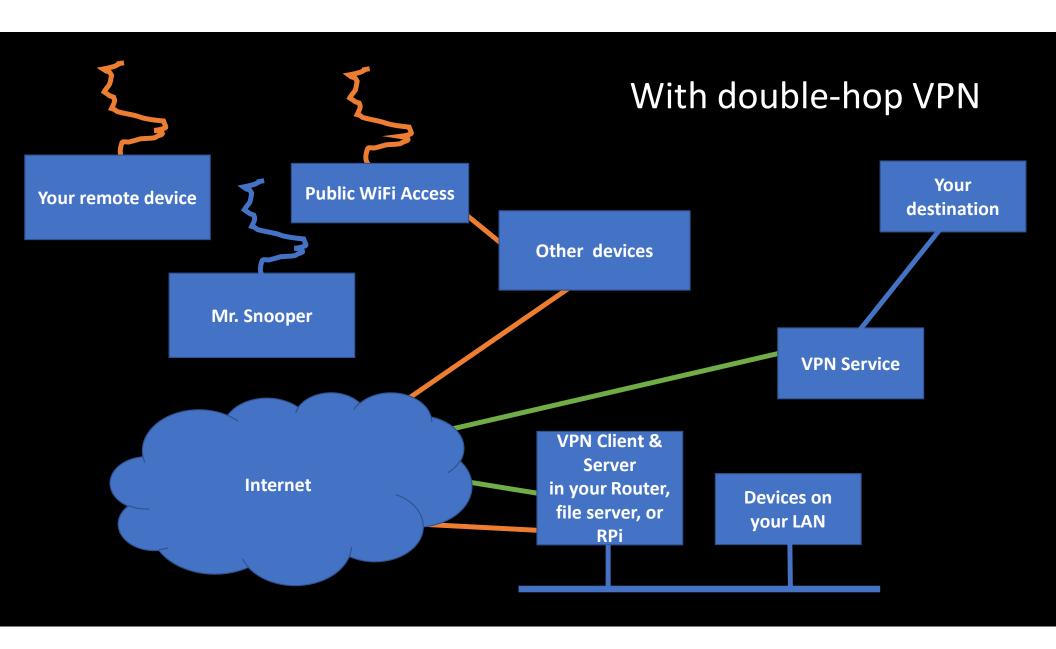

## VPNs relocate you!

At a cafe At your home Anywhere Mobile devices Local network Internet Smartphones Shared files Bypass filters and **Tablets** Video, music firewalls Smart devices ISP Strong encryption Laptops Pi VPN Remote PCs Home printers Complete privacy Encrypted

## How do you get a VPN?

- Numerous commercial services are available for a fee or free.
- Note that a free service probably has limited performance and/or limited allowable traffic.
- If you're looking for trust and privacy, you'd be dependent on whatever service you subscribe to. A free service might not be the most trustworthy. Check references.
- If you pay for a security suite, it may include a VPN service often with performance limits – with upgraded plans available.
- Or, stay tuned to see how to run your own VPN server for free. This is the only way to give you access to your home LAN.

### Commercial VPN Services

#### From How to Choose the Best VPN Service for Your Needs

- ExpressVPN This VPN server has the best combination of ease-of-use, really fast servers, and supports streaming media and torrenting, all for a cheap price. [\$9.99/mo]
- <u>Tunnelbear</u> This VPN is really easy to use, is great for using at the coffee shop, and has a (limited) free tier. It's not good for torrenting or streaming media though. [\$4.99/mo]
- <u>StrongVPN</u> not quite as easy to use as the others, but you can definitely use them for torrenting and streaming media. [\$5.83/mo]

## How much does a VPN slow my Internet speed?

| PCMAGGOM           | Download Speed<br>Percent Change | Upload Speed<br>Percent Change | Latency<br>Percent Change |
|--------------------|----------------------------------|--------------------------------|---------------------------|
| Top Scores in Red  | (Lower Is Better)                | (Lower Is Better)              | (Lower Is Better)         |
| Hotspot Shield VPN | 26.7%                            | 40.4%                          | 26.2%                     |
| Surfshark VPN      | 28.3%                            | 4.5%                           | 35.3%                     |
| HMA VPN            | 42.2%                            | 58.9%                          | 35.4%                     |
| TigerVPN           | 49.8%                            | 54.3%                          | 55.8%                     |
| Mullvad VPN        | 59.5%                            | 20.0%                          | 41.5%                     |
| NordVPN            | 63.0%                            | 57.3%                          | 67.5%                     |
| Encrypt.me VPN     | 63.4%                            | 59.9%                          | 53.6%                     |
| IPVanish VPN       | 66.2%                            | 52.5%                          | 62.4%                     |
| Median Results     | 68.5%                            | 63.6%                          | 69.6%                     |

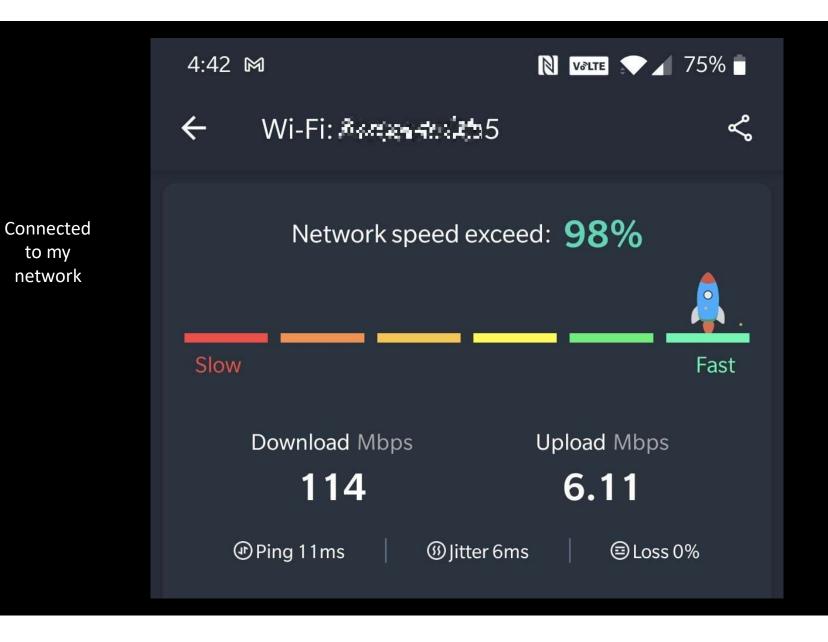

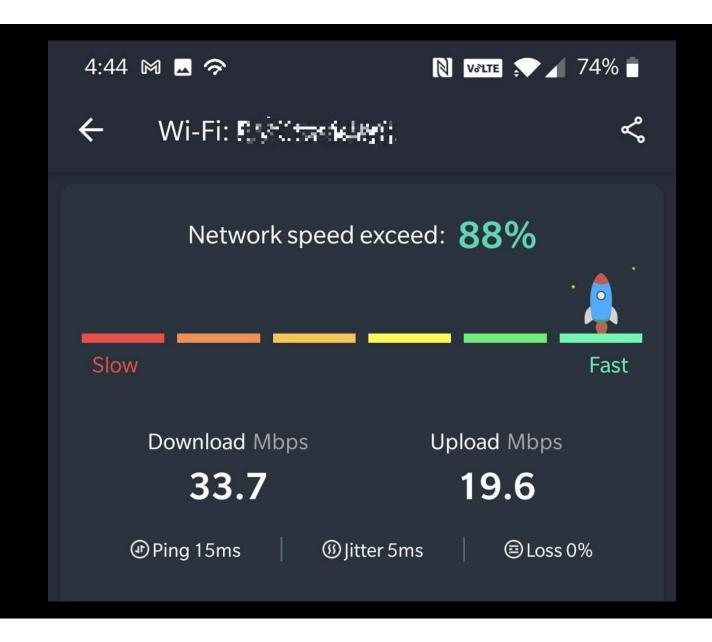

Connected to an open network

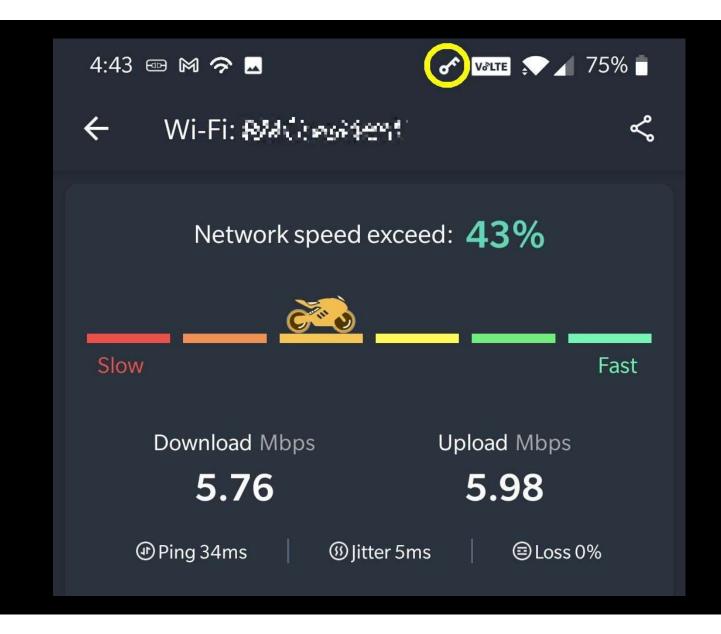

Connected

to an open network with VPN running

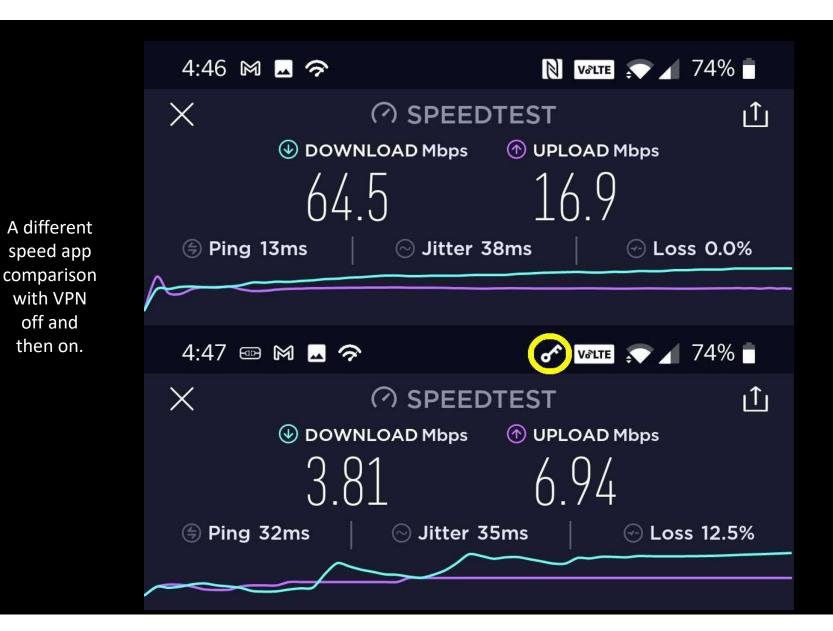

with VPN off and then on.

## How do you use a VPN?

- Each laptop, smartphone, tablet, etc. needs to run client software to make its half of the connection.
- This client s/w is usually supplied by the service you are subscribed to.
- Just connect and that's all!

#### VPN client vs. server mode

- Client piece runs on your phone, tablet, laptop, etc.
- Server piece can run on various devices: network file server (FreeNAS/TrueNAS, Synology, ...), Raspberry Pi, router, ...
- Many routers can run in VPN client mode to send all of your LAN traffic to a VPN server and shield your data from your ISP.

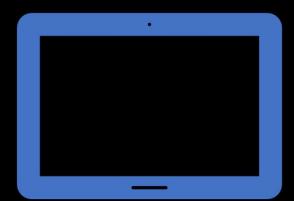

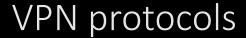

- <u>PPTP</u> Point-to-point tunneling protocol (insecure)
- L2TP/IPSEC Layer 2 tunneling protocol / IP Security (two-steps = slower)
- <u>SSTP</u> Secure socket tunneling protocol (Microsoft proprietary)
- <a href="OpenVPN">OpenVPN</a> Best one is OpenVPN from both technical and cost standpoints. It's free/open source and widely used.
- Wireguard aims for better performance and more power saving than the IPsec and OpenVPN. Newest option uses the latest most secure current encryption methods and is FOSS.

## OpenVPN Packet Format

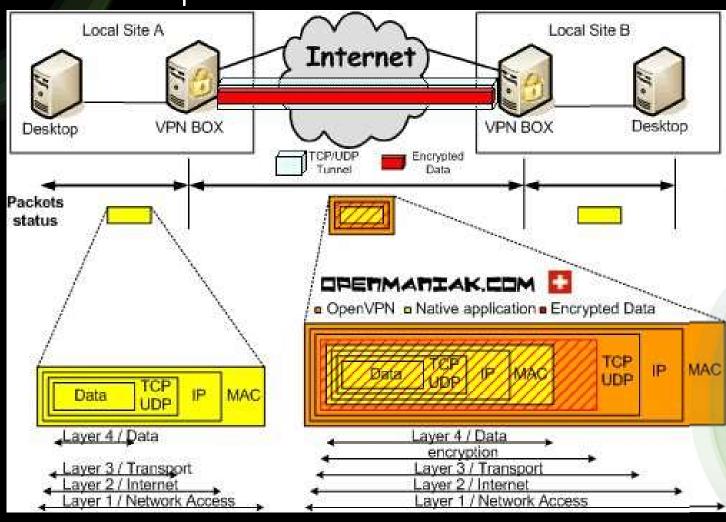

## Additional notes when using your own VPN

- Possible bump: Some ISPs (Comcast...) use <u>Carrier Grade NAT</u> (CGN) to expand their number of IP addresses by using a second layer of Network Address Translation (NAT). CGN will disrupt having your own server. Calling the ISP and explaining that you want CGN removed because of a VPN will often work.
- If you're using cable broadband, your downstream speed may be very good, but your upstream speed is likely to be much less (<10%). Since the VPN will utilize about the same amount of up and down bandwidth, that will contribute to a general slowdown.

## Install OpenVPN Server on a Raspberry Pi

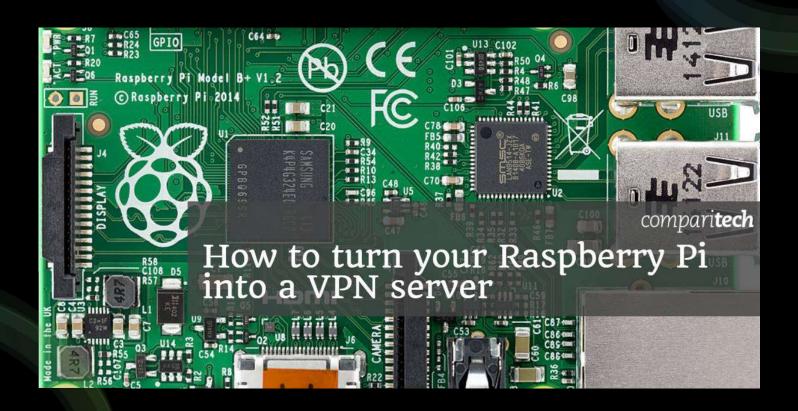

### Configuring OpenVPN on a router

- Several router mfrs. include OpenVPN software, usually in higher-end units (<u>ASUS</u>, <u>TP-Link</u>, <u>Linksys</u>, <u>Netgear</u>, ...).
- If they don't include OpenVPN, many routers can be flashed with different firmware that supports OpenVPN (<u>Tomato</u>, <u>DD-WRT</u>, <u>Openwrt</u>, ...).
- My router is an <u>ASUS RT-AC86U</u> and the balance of this talk will be about using this or another ASUS router as a VPN server. The basic tasks will also apply to other routers using OpenVPN.

### But first, DDNS

- The VPN client will need to connect to the VPN server from anywhere which means the server needs to have either a static IP or an FQDN that points to it.
- To allow a client's DNS (Domain Name System) server to translate a domain name into an IP address, for the majority of us without a static IP address, a DDNS (Dynamic DNS) service is needed
- There are many free services; I use both <u>ChangelP.com</u> and <u>NoIP.com</u> for redundancy. How they work: You run some software on your LAN that alerts the DDNS whenever your external IP changes or at least once a month. Conveniently, many routers including my ASUS incorporate this updating feature.
- My router can update one service and checks the WAN address every few minutes. A forced update happens every two days even with no IP change.
- I use <a href="DNS-O-Matic">DNS-O-Matic</a> to update the two DDNS services plus DNS service <a href="OpenDNS">OpenDNS</a>.

  DNS-O-Matic is a free service from OpenDNS.

#### Additional notes about static IP

- I use Comcast as my ISP. They will issue a static IP only to business Internet accounts which cost more than home accounts. With a business account I believe the extra cost for a static IP is \$30/mo.
- And business accounts with static IPs must use Comcast's gateway. You would have to put their gateway into bridge mode to be able to use your own router with VPN. You might have a problem forwarding the needed port to connect to a VPN server on your LAN.

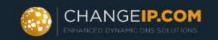

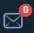

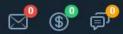

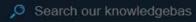

Hello, Donald! ~

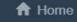

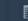

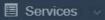

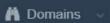

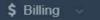

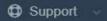

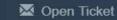

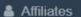

#### **DNS Manager**

Portal Home / Domain Management

Domain: changeip.net

Total Records:1

Select All | Cancel All

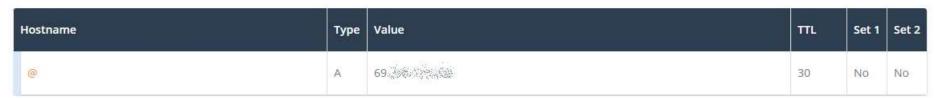

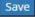

Add Record

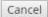

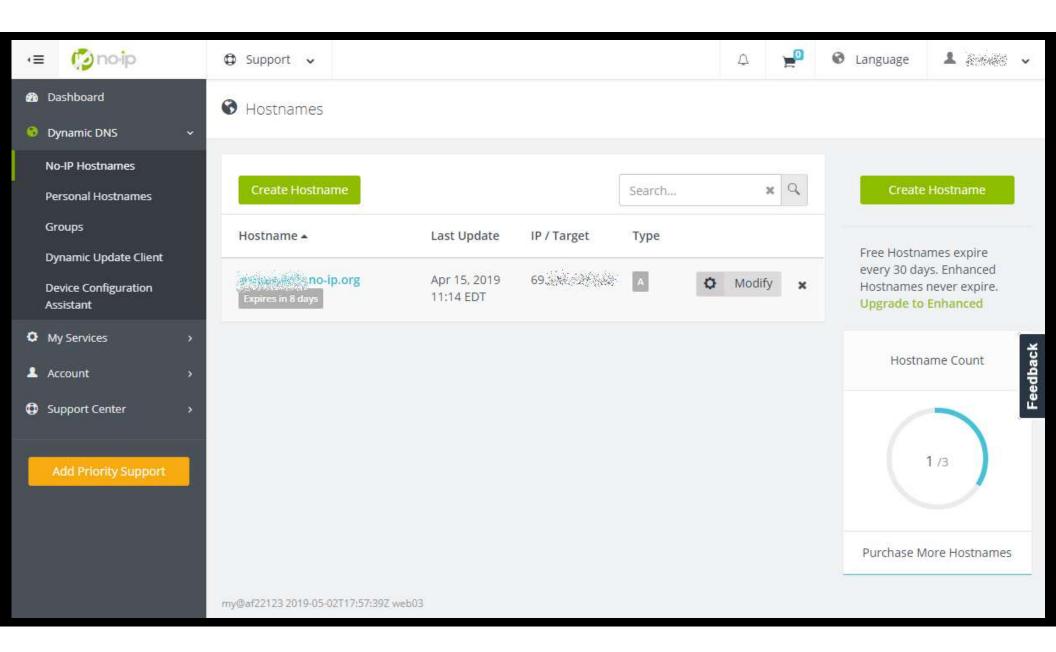

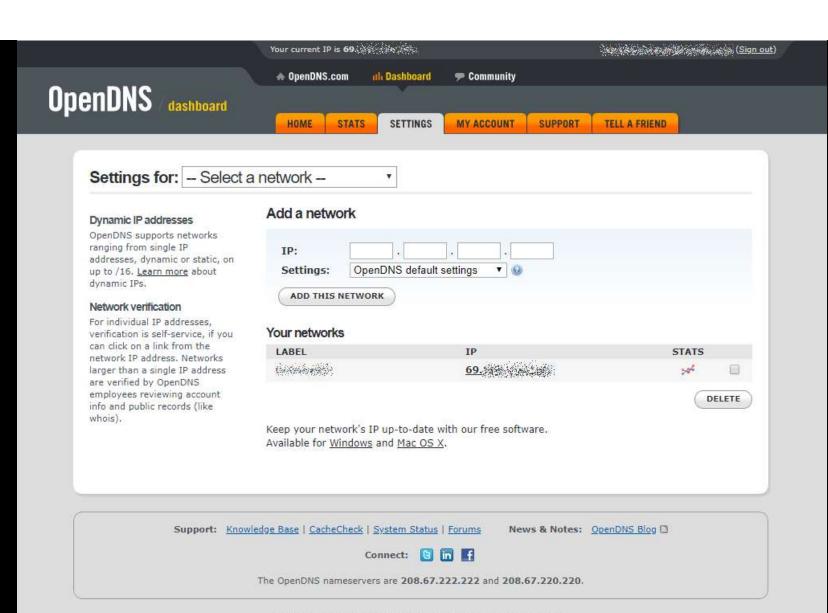

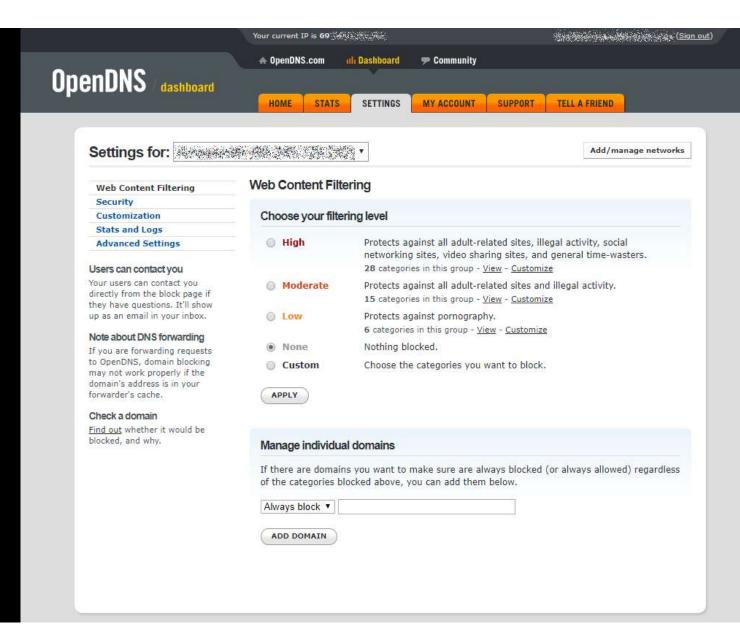

# Web Content Filtering Security Customization Stats and Logs Advanced Settings

#### Users can contact you

Your users can contact you directly from the block page if they have questions. It'll show up as an email in your inbox.

#### Note about DNS forwarding

If you are forwarding requests to OpenDNS, domain blocking may not work properly if the domain's address is in your forwarder's cache.

#### Check a domain

Find out whether it would be blocked, and why.

APPLY

#### Web Content Filtering Choose your filtering level High Protects against all adult-related sites, illegal activity, social networking sites, video sharing sites, and general time-wasters. 28 categories in this group - View - Customize Moderate Protects against all adult-related sites and illegal activity. 15 categories in this group - View - Customize O Low Protects against pornography. 6 categories in this group - View - Customize None Nothing blocked. Custom Choose the categories you want to block. Academic Fraud Adult Themes Adware ✓ Alcohol Anime/Manga/Webcomic Auctions Automotive Blogs Business Services ✓ Chat Classifieds Dating ✓ Drugs Ecommerce/Shopping **Educational Institutions** File Storage Financial Institutions ✓ Forums/Message boards ■ Gambling ✓ Games German Youth Protection Government ■ Hate/Discrimination Health and Fitness Humor Instant Messaging Jobs/Employment Music ✓ Lingerie/Bikini Movies News/Media Non-Profits Nudity ✓ P2P/File sharing Parked Domains Photo Sharing Podcasts Politics Pornography Portals Proxy/Anonymizer Radio Religious Research/Reference Search Engines Social Networking Sexuality Software/Technology Sports Tasteless Television Tobacco Travel ✓ Video Sharing ✓ Visual Search Engines Weapons Web Spam ✓ Webmail Looking for security categories?

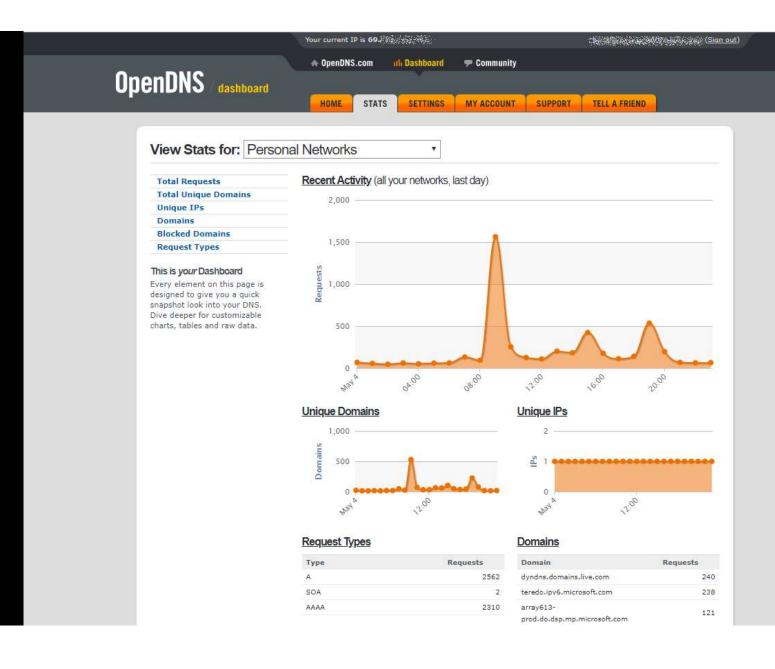

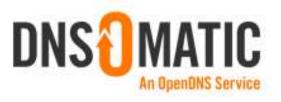

#### Easily announce your new IP to the world. Here's how.

1. Sign in and choose your services.

2. Send updates to DNS-O-Matic.

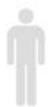

- OpenDNS DNS
  - □ DNS Made Easy
- ✓ No-IP.com 
  ☐ EasyDNS
- ✓ DynDNS and more...

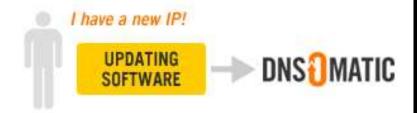

3. We'll update all of your chosen services.

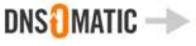

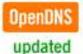

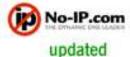

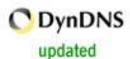

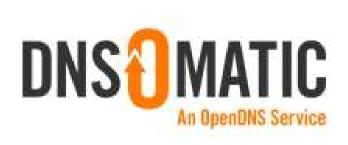

Signed in: (Sign out)

YOUR SERVICES

DOCUMENTATION

ACCOUNT

## Your Services / expand all

|   | SERVICE  | STATUS                                        | HISTORY | ACTIVE? |
|---|----------|-----------------------------------------------|---------|---------|
|   | ChangeIP | <b>69.</b><br>Apr 15, 2019 11:14 am           |         | 9       |
| 0 | No-IP    | <b>69</b> Mis 2009<br>Apr 15, 2019 11:14 am   |         | 0       |
| 2 | OpenDNS  | <b>69.</b> (12) (13)<br>Apr 15, 2019 11:14 am |         | 6       |

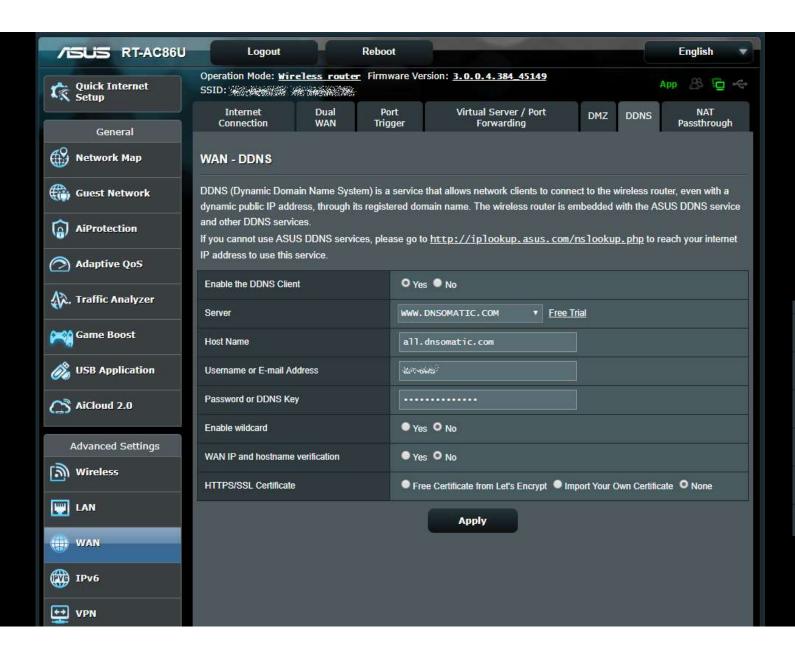

# Available DDNS services

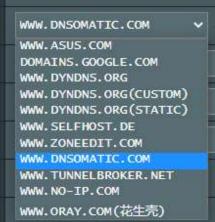

# Find the current IP address

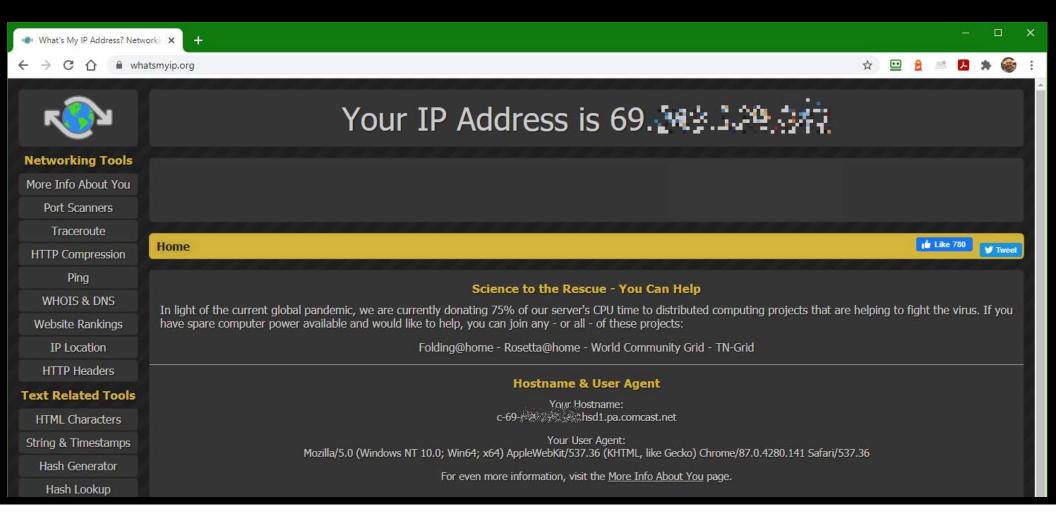

# Check that changeip.net domain will resolve

# Check that no-ip.org domain will resolve

```
86 2.724784 2601:49:102:e0h:7196:7f6c:7e9h:4ce
                                                            103 Standard query 0xe7d2 A .changeip.net
                                    2601:49:102:e0b::1
                                                      DNS
87 2.724925 2601:49:102:e0b:7196:7f6c:7e9b:4ce 2601:49:102:e0b::1
                                                            DNS
                                                            83 Standard query 0xe7d2 A .changeip.net
88 2.761698 192.168.15.104
                                    192.168.15.5
                                                      DNS
89 2.761698 192.168.15.104
                                                            83 Standard query 0x11aa AAAA .changeip.net
                                    192,168,15,5
                                                      DNS
                                    2601:49:102:e0b:7196:7f... DNS
                                                            119 Standard query response 0xe7d2 A changeip.net A 69.
90 2.763126 2601:49:102:e0b::1
                                                            91 2.763126 2601:49:102:e0b::1
                                    2601:49:102:e0b:7196:7f... DNS
```

# How about IPv6 DDNS?

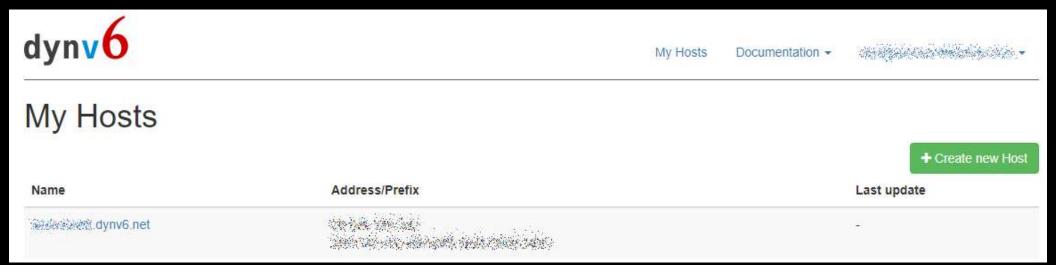

dynv6.com

# And now, we can setup OpenVPN

- Now we can configure the router. Pick the protocol and answer the questions. The router will generate a file with a security certificate along with other parameters. You will need to import that file into each client's software.
- Free OpenVPN client apps are available for Windows, Linux, Mac, Android (via Google Play Store), and iOS (via Apple store).

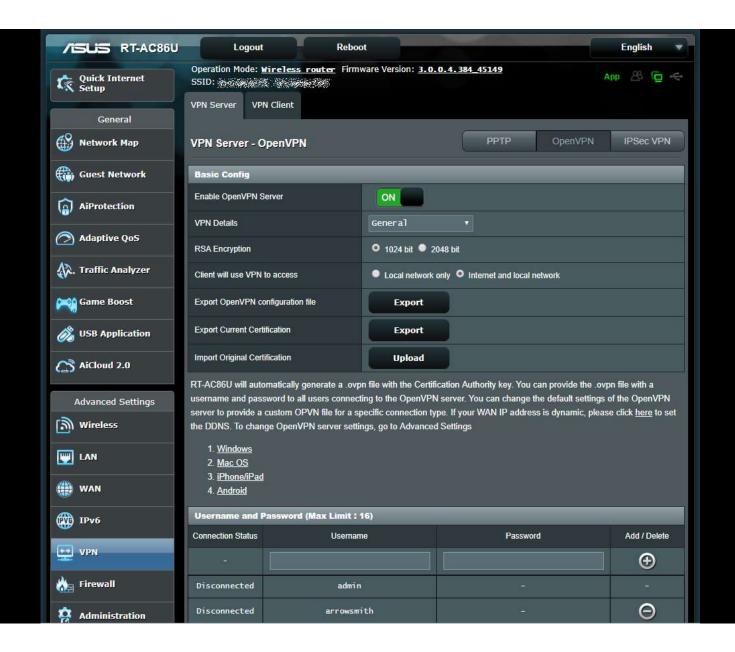

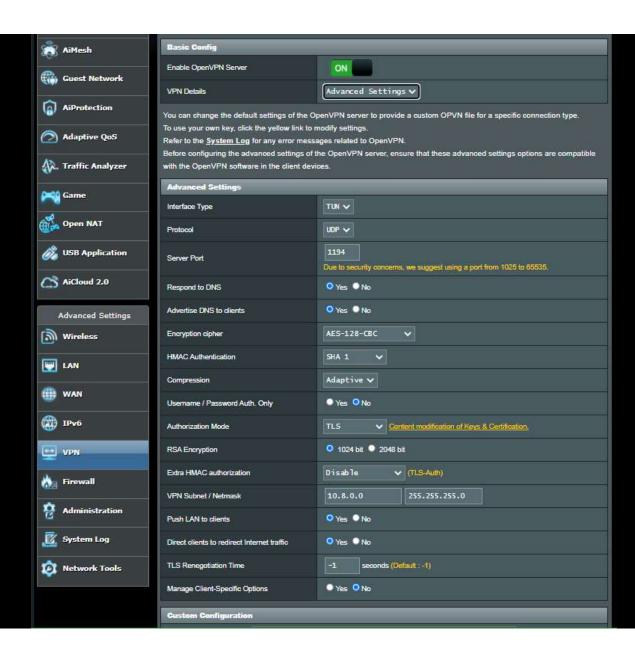

# Additional notes

- If you are using multiple DDNS, as I am, you will need to edit the configuration file generated by the server. In my case, the router populated the server address and port with DNS-O-Matic rather than one of the target domain names xxx.ChangelP.net or xxx.No-IP.org because the server didn't know about them. The file must be edited before importing it into the client app.
- If you set a NAS server or a Raspberry Pi server to be your VPN server, you will need to forward a port on your router to get the client packets to the right place on your LAN. Since I am using my router, it opens that port (usually 1194) automatically as part of enabling the VPN server function.

# client.ovpn

This is a text file – mine is shown in two columns with the certificate/key data omitted:

```
remote all.dnsomatic.com 1194
float
nobind
proto udp
dev tun
sndbuf 0
rcvbuf 0
keepalive 15 60
comp-lzo adaptive
auth-user-pass
client
auth SHA1
cipher AES-128-CBC
ns-cert-type server
```

```
<ca>
----BEGIN CERTIFICATE----
<- omitted ->
----END CERTIFICATE----
</ca>
<cert>
----BEGIN CERTIFICATE----
<- omitted ->
----END CERTIFICATE----
</cert>
<key>
----BEGIN PRIVATE KEY----
<- omitted ->
----END PRIVATE KEY----
</key>
```

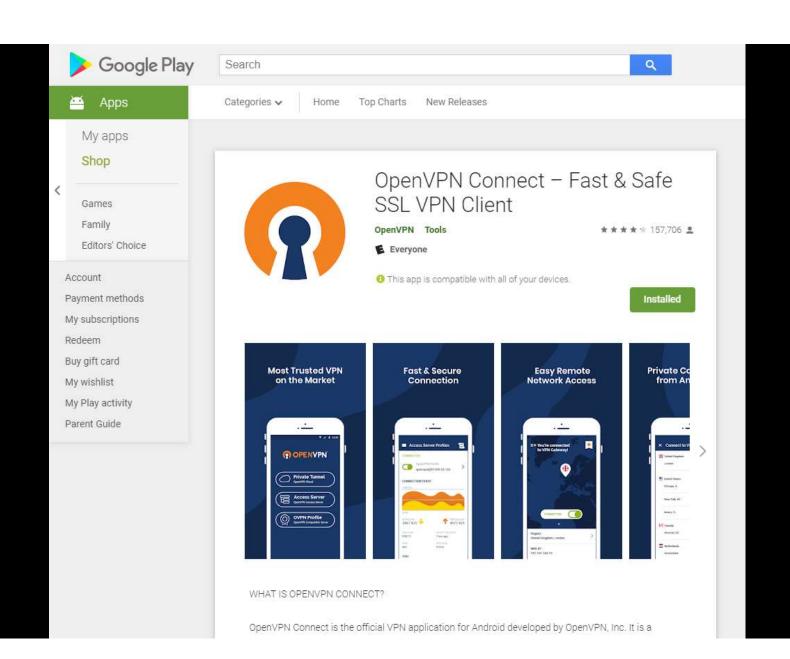

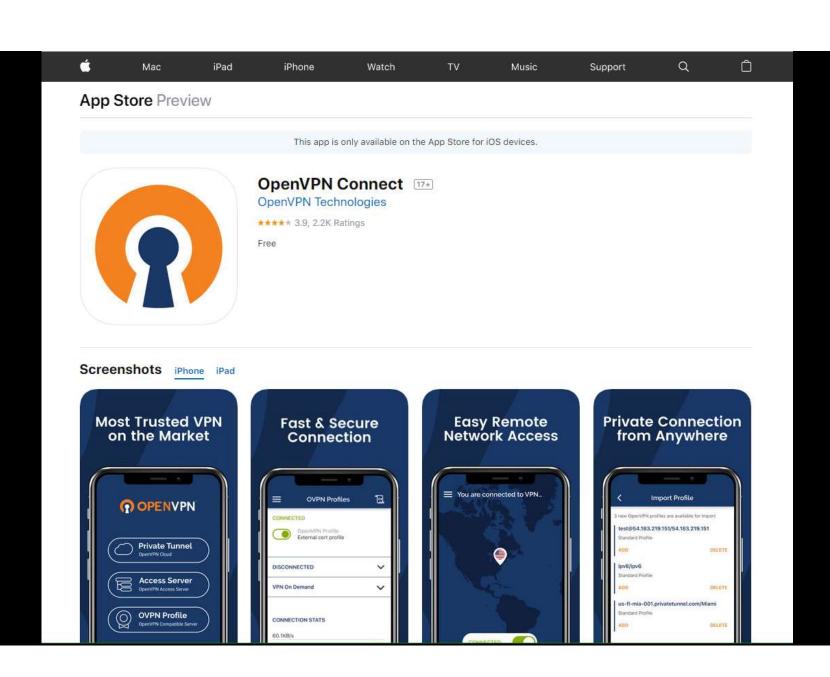

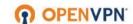

BUSINESS

CONSUMER

SUPPORT

COMMUNITY

GET OPENVPN

# Installation guide for OpenVPN Connect Client on Windows

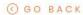

#### Introduction

This guide is meant for users of the OpenVPN Access Server product that wish to connect their Windows computer using the official OpenVPN Connect Client software. In the steps outlined below we'll take you through the process of obtaining the OpenVPN Connect Client from your Access Server's web interface, and installing and using it on the Windows operating system. Aside from some minor differences due to different versions of software used this guide should be accurate and easy to follow. Each step can be clicked to show a screenshot for that particular step in the installation process. Each screenshot can be clicked to reveal an image gallery you can follow to go through all the steps.

#### Requirements

You will need to have a valid set of credentials, like user name and password, and of course the address of your OpenVPN Access Server. If you are not the administrator of the Access Server you are going to connect to, then you should contact the administrator of this server to obtain this information. We here at OpenVPN Inc. cannot provide this information, since we do not manage servers run by our customers. If you are the administrator of your Access Server, you can create new user accounts using the admin web

#### TABLE OF CONTENTS

INTRODUCTION

REQUIREMENTS

DOWNLOADING AND INSTALLING THE OPENVPN CONNECT CLIENT FOR WINDOWS

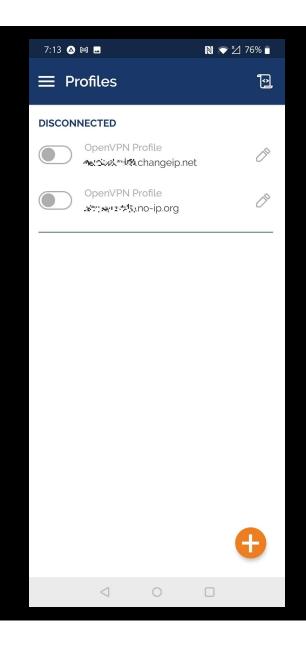

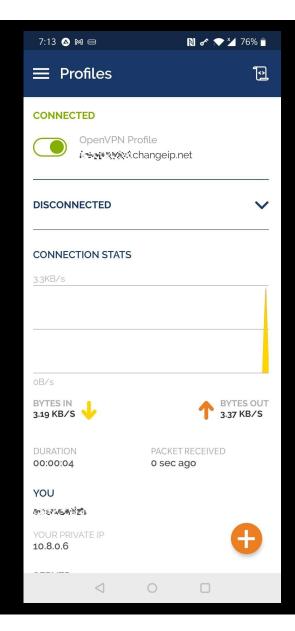

# Your location on the Internet

VPN
Off

Your IP Address is 50.

10.43 

YOUR IP Address is 69.

VPN
On

Your IP Address is 69.

# Double-hopped VPN

#### Single-hop VPN connection

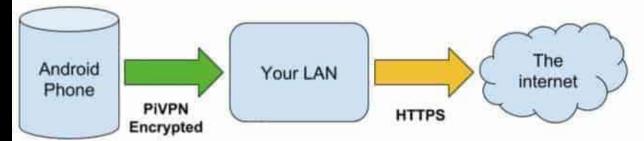

#### Double-hop VPN chain

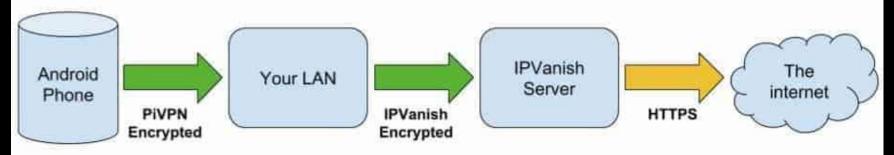

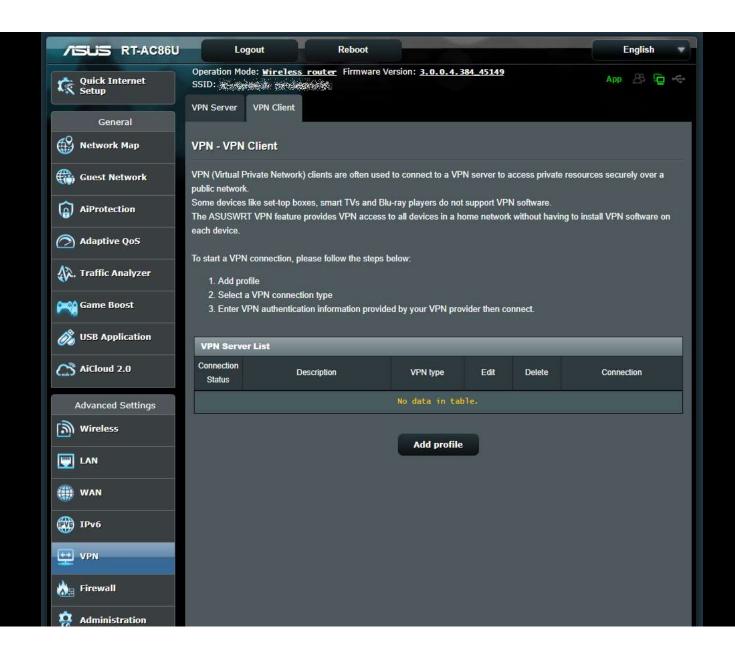

# VPN is only part of a security plan

- Keep your operating system and applications up-to-date to incorporate fixes for vulnerabilities.
- Make sure you have a good anti-virus system in place and regularly updated.
- Be sure you have a working firewall in place.
- Educate yourself on how to spot bad web links and suspicious email attachments.
- Set long, complex passwords and use a password manager to protect them.
- Don't reuse passwords between sites.
- Review and adjust your privacy settings in applications and web sites.
- Follow a good backup strategy.

## Web Links

- Best VPNs for USA in 2020 for Privacy, Speed, Value, Unblocking https://www.comparitech.com/blog/vpn-privacy/best-vpn-for-usa/
- How to turn your Raspberry Pi into a VPN server Installation guide https://www.comparitech.com/blog/vpn-privacy/raspberry-pi-vpn/
- How to Set Up Your Own Home VPN Server
   <a href="https://www.howtogeek.com/221001/how-to-set-up-your-own-home-vpn-server/">https://www.howtogeek.com/221001/how-to-set-up-your-own-home-vpn-server/</a>

## Web Links

- Install OpenVPN inside a Jail in FreeNAS/TrueNAS
   https://www.truenas.com/community/threads/step-by-step-to-install-openvpn-inside-a-jail-in-freenas-11-1-u1.61681/
- The best free VPN services in 2021
   <a href="https://www.tomsguide.com/best-picks/best-free-vpn">https://www.tomsguide.com/best-picks/best-free-vpn</a>
- What Is a VPN, and Why You Need One https://www.pcmag.com/news/what-is-a-vpn-and-why-you-need-one

# Questions?

Virtual Private Networks
Don Arrowsmith,
Philadelphia Area Computer Society

VPN@ArrowsmithFamily.com

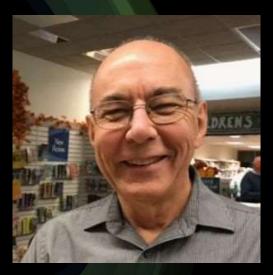

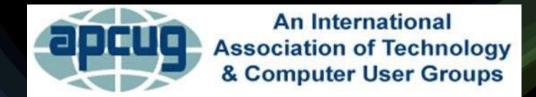